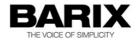

# **Release Note**

### IC PAGING V1.15

| Document Name:    | Release Note                                                                                      |                                                                                                    |                                                                                                    |
|-------------------|---------------------------------------------------------------------------------------------------|----------------------------------------------------------------------------------------------------|----------------------------------------------------------------------------------------------------|
| Document ID:      | 20150116ASI1                                                                                      |                                                                                                    |                                                                                                    |
| Document Date:    | 16. Jan. 2015                                                                                     |                                                                                                    |                                                                                                    |
| Document Version: | V1.01                                                                                             |                                                                                                    |                                                                                                    |
| Firmware name:    | IC PAGING V1.15                                                                                   |                                                                                                    |                                                                                                    |
| FW Release Date:  | 16. Jan. 2015                                                                                     |                                                                                                    |                                                                                                    |
| Package Name:     | abcl_icpaging_v115_20150116.zip                                                                   |                                                                                                    |                                                                                                    |
| Version Overview: | <b>Type</b><br>Firmware<br>WEB UI<br>FW Ext. 1<br>FW Ext. 2<br>FW Ext. 3<br>Bootloader<br>ICgraph | File name<br>abclw.rom<br>abclapp.cob<br>sg.bin<br>fs.bin<br>bclio.bin<br>exfull.rom<br>lcgraph.jar | Version Date<br>VB1.14_20140821<br>V02.07_20140820<br>V10.10_20140730<br>VA2.08_20140820<br>V02.03_20141104<br>V99.27_20141216<br>V02.06_20150206 |

@ 2015 Barix AG, all rights reserved. All information is subject to change without notice. All mentioned trademarks belong to their respective owners and are used for reference only.

This firmware is fully supported on the following devices:

- ICCLIENT Exstreamer 100, 105, 110, 120, 200, 205, Annuncicom 100/200, Annuncicom PS1, Annuncicom 60
- ICMASTER Annuncicom PS16 and PS1 and Annuncicom 100/200 with limited functionality

Note: The firmware can run on any other Barix audio devices (e.g. Exstreamer Digital), however the functionality is not guaranteed

### 2 Fixed Bugs

The following bugs have been fixed compared to the previously released VA1.12 :

- Bug 110.30: Master relay on ring not resetting after unanswered call.
- Bug 110.31: The client relay 1 does not switch off after call end when set to "on while receiving stream"
- Bug 110.32: ICmaster reboots when trying to play a message that is not yet recorded
- Bug 110.33: No incoming audio from the client in intercom mode if the master is configured to use multicast for paging
- Bug 110.35: No min/max volume check
- Bug 110.36: ICclient connection loss in intercom mode not properly detected
- Bug 110.37: Sometimes the "answer" button LED stays on when going idle state
- Bug 110.38: ICClient webUI shows "No BGM Stream" instead of "IDLE" when no BGM is configured
- Bug 110.39: Group 1 selection key not ignored in call state
- Bug 110.40: Multicast paging over routers not working with ICgraph, because of TTL=1

### **3 New Features and Improvements**

The following new features have been added compared to the previously released VA1.12 :

- Added support for the new LCD displays in the BCL I/O and bootloader modules
- New feature 110.34: Add BGM stream detection and feedback to the webUI
- Improved key handling (ignore irrelevant key presses in some states
- Improved LED blinking of the destination and unattended/custom message buttons buttons
- Modified to reflect the actual target selection on the extension keys LEDs
- Allow answering incoming call also with single target (extension) keys
- Improved concurrent call handling and PS16 display messaging

- Interrupting established intercom call by a paging message is still not possible, even if the paging message has a higher priority than the current call. However, sending non BARP emergency message at the defined emergency has the highest possible priority, and works in all cases;
- 2. RTP priority message must be sent with the same codec as preconfigured on all devices, otherwise it will not work;
- 3. It is highly recommended to set the masters to send the paging messages to a multicast group with port different than the configured BARP audio port to avoid reception of 2 audio streams on the same port (which may happen for example in the case of established intercom call, and an ongoing paging message when the master is using the default BARP audio port for paging);
- 4. Using the factory defaults button on the webs interface will switch the default ETH port to 1 on PS16 which may render it unreachable if ETH2 port was used before. In this case move the LAN cable to ETH1, connect a power adapter (if PS16 was using the POE from ETH2 before), set the ETH port to 2, apply the changes, and move the LAN cable back to ETH2;
- 5. On devices equipped with IPAM IPAM 102 (ID 2) module types, using BGM channel 0 (local line input), BGM volume cannot be changed through VSC.
- The features related to the USB stick (like station specific ring tones, unattended mode, custom and unattended message recording) cannot be used when ICMASTER is run on PS1.
- 7. Icgraph cannot do intercom via Multicast over routers with BARP devices, only paging works via Multicast over routers. Intercom in local network works.

## **5** Reverting to Factory Defaults at Boot

This feature has been added as a software replacement for the missing reset button in PS16 stations.

In some cases (forgotten web UI password, loading corrupted FW image, etc.) the access to the web UI might be lost. In such a situation the only possible recovery solution on the BARIX devices is to press and hold the reset button while powered on. The device will revert to factory defaults, and reboot. However, since PS16 stations do not have HW reset button you will have to follow the procedure below to revert to factory defaults:

- Press and hold key 1 (lower left) at startup. A message will appear on the display asking you to confirm;
- To confirm press key 16 (upper right) within 3 seconds, without releasing key 1, otherwise the unit will continue booting normally;
- After confirming and releasing all keys, the factory defaults are restored and the unit reboots. Listen to the SonicIP and note down the IP address.
- Open the web page at the announced IP address, and change the application from "client" to "master". Click "Apply to reboot.
- After reboot, reconfigure the master as it was before.

#### 6.1 GIT release tag

Checkout the barix and bcl repositories in one directory with the following tag

abcl\_icpaging\_115\_20150116

#### 6.2 Compile commands:

From the /barix folder run:

make ab\_icpaging

#### 6.3 Regenerating the FW image

The source code of the IC PAGING application is too big in size, and may not fit into the COB file together with the tokenized BCL code. The generated release already has the source code stripped out of the FW image. However, if for some reason manual rebuild of the FW is needed, then the *applications.sh* script or the *applictns.bat* batch file has to be run with the **-no\_source** option to regenerate the applications.cob file:

On Linux/Mac PC use:

./applications.sh -no source

or on Windows PC use::

applctns.bat -no source

# 7 Legal Information

© 2015 Barix AG, Zurich, Switzerland.

All rights reserved.

All information is subject to change without notice.

All mentioned trademarks belong to their respective owners and are used for reference only.

Barix and IC PAGING are trademarks of Barix AG, Switzerland and are registered in certain countries.

For information about our devices and the latest version of this manual please visit <u>www.barix.com</u>

Barix AG Seefeldstrasse 303 8008 Zürich SWITZERLAND

T +41 43 433 22 11 F +41 44 274 28 49

www.barix.com sales@barix.com support@barix.com

1 This information is intended for BARIX developers only